# **Django Mediagenerator Documentation** *Release 1.11*

**Potato London, AllButtonsPressed, Alokin Software**

November 02, 2015

#### Contents

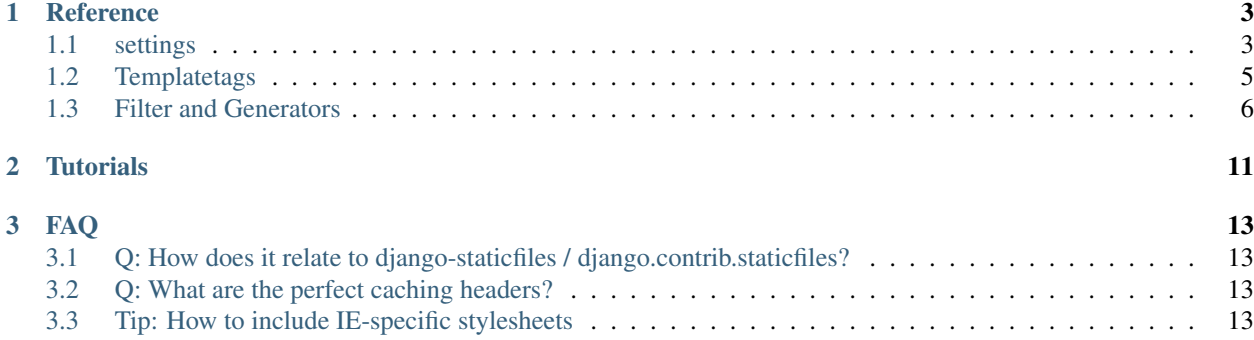

Improve your user experience with amazingly fast page loads by combining, compressing, and versioning your JavaScript & CSS files and images. django-mediagenerator eliminates unnecessary HTTP requests and maximizes cache usage. Also, it provides lots of advanced features required for building HTML5 web applications (e.g. HTML5 offline manifests, Sass support, etc.).

Take a look at the [feature comparison](http://djangopackages.com/grids/g/asset-managers/) for a quick overview and if you like django-mediagenerator please click the I use this! button on that page. Thank you!

Django mediagenerator lives on GitHub [\(downloads,](https://github.com/potatolondon/django-mediagenerator/downloads) [source code](https://github.com/potatolondon/django-mediagenerator) and [bug tracking\)](https://github.com/potatolondon/django-mediagenerator/issues).

## **Reference**

## <span id="page-6-1"></span><span id="page-6-0"></span>**1.1 settings**

## <span id="page-6-2"></span>**1.1.1 MEDIA\_BUNDLES**

This defines all JavaScript and CSS bundles as a list of tuples where the first tuple entry denotes the bundle output name and the following tuple entries denote the input file names:

```
MEDIA_BUNDLES = (
    ('main.css', # bundle name
        # input files
        'css/reset.css',
        'css/design.css',
    ),
    ('main.js',
        'js/jquery.js',
        'js/jquery.autocomplete.js',
    ),
)
```
Internally, all input file names are converted to filters. Instead of file names you can also be more explicit and specify filters as dicts:

```
MEDIA_BUNDLES = (
    ('main.css',
        {'filter': 'mediagenerator.generators.bundles.base.FileFilter',
          'name': 'css/reset.css'},
        {'filter': 'mediagenerator.generators.bundles.base.FileFilter',
          'name': 'css/design.css'},
    ),
    # . . .
)
```
The dict notation allows for using advanced features and configuring individual filters. You will rarely need to use it explicitly, though.

## **1.1.2 ROOT\_MEDIA\_FILTERS**

Defines which filters should be applied bundles of a certain file type. Note that these filters are applied after the input files got combined/bundled and thus is primarily useful for compressors and URL rewriters and other post-processing filters. Filters on input files need to be specified as documented in *[MEDIA\\_BUNDLES](#page-6-2)*.

This is a dict where the key denotes the file type and the value is either a string or a tuple of strings denoting the filters that should be applied:

```
ROOT MEDIA FILTERS = \{'js': 'mediagenerator.filters.closure.Closure',
}
```
Filter names are always converted to dicts. The filter above in combination with the MEDIA\_BUNDLES setting from above would become:

```
MEDIA BUNDLES =
    ('main.js',
        {'filter': 'mediagenerator.filters.closure.Closure',
          'input': [
               'js/jquery.js',
               'js/jquery.autocomplete.js'
          ]}
    ),
)
```
Internally, the media generator uses a few additional filters which get inserted between the input files and ROOT\_MEDIA\_FILTERS. For example, one of those filter takes care of concatenating/combining all input files.

#### **1.1.3 MEDIA\_GENERATORS**

All low-level backends derive from the mediagenerator.base.Generator class. This setting defines the list of generators used in your project. Its default value is:

```
MEDIA_GENERATORS = (
    'mediagenerator.generators.copyfiles.CopyFiles',
    'mediagenerator.generators.bundles.Bundles',
    'mediagenerator.generators.manifest.Manifest',
)
```
The Bundles generator in that list takes care of handling MEDIA\_BUNDLES. As you can see, even bundle handling is just a normal generator backend. Note that bundle filters which are used in MEDIA\_BUNDLES are a different type of backend. The Bundle generator provides a mediagenerator.generators.bundles.base.Filter backend class for those.

#### **1.1.4 GLOBAL\_MEDIA\_DIRS**

Tuple of paths which should be added to the media search path.

#### **1.1.5 IGNORE\_APP\_MEDIA\_DIRS**

Tuple of app names for which the "static" folder shouldn't be added to the media search path.

#### **1.1.6 DEV\_MEDIA\_URL**

The URL for serving media when MEDIA\_DEV\_MODE is False.

## **1.1.7 PRODUCTION\_MEDIA\_URL**

The URL for serving media when MEDIA\_DEV\_MODE is True.

## **1.1.8 MEDIA\_DEV\_MODE**

A boolean which defines whether we're on the development or production server. If  $Tru$ e media files aren't combined and compressed in order to simplify debugging.

#### **1.1.9 Settings for non-standard project structures**

These settings might be required for certain "franchised" project structures. The need for these settings is an indicator that maybe (!) you're not using a clean project structure and that the dependencies in your project might be turned upside down. Nevertheless, there are blog posts endorsing such a structure and people with a pretty large code base depend on it. So, here are the settings for overriding the output locations of the generated media files:

- GENERATED\_MEDIA\_DIR: Overrides the path of the \_generated\_media folder.
- GENERATED\_MEDIA\_NAMES\_MODULE: Overrides the import path of the \_generated\_media\_names module.
- GENERATED MEDIA NAMES FILE: Overrides the path (on the file system) to the \_generated\_media\_names module.

# <span id="page-8-0"></span>**1.2 Templatetags**

The media template library contains all tags needed for working with media files. You can load the library like this:

{% **load** media %}

#### **1.2.1 Including JS and CSS**

You can include JS and CSS bundles using:

```
<head>
...
{% include_media 'main.css' %}
...
</head>
```
The include\_media tag automatically generates the required <link> or <script>HTML code for the respective bundle. In production it generates just a single tag. In development mode it generates multiple tags, one for each file that is part of the bundle.

You can optionally specify the CSS media type via:

```
{% include_media 'main.css' media='screen,print' %}
```
#### **1.2.2 Including images and other files**

Image URLs can be generated using:

<img src="{% **media\_url** 'some/image.png' %}" />

The media\_url tag only works with assets that consist of a single file (e.g. an image or an HTML offline manifest). It does not work with bundles or other assets which generate into multiple URLs either in development or production mode.

# <span id="page-9-0"></span>**1.3 Filter and Generators**

#### **1.3.1 Image/file copying**

Generator: mediagenerator.generators.copyfiles.CopyFiles

You can define the file extensions that should be copied into the generated media folder via the COPY MEDIA FILETYPES setting which is a tuple of file extensions. Example:

```
COPY_MEDIA_FILETYPES = ('gif', 'jpg', 'jpeg', 'png', 'svg', 'svgz',
                                          'ico', 'swf', 'ttf', 'otf', 'eot')
```
By default, images, Flash files, and fonts are copied.

Additionally, you can specify a tuple of file name regexes that should be ignored via IGNORE\_MEDIA\_COPY\_PATTERNS.

All copied files will have a version hash in their file name.

#### **1.3.2 Closure Compiler**

Filter: mediagenerator.filters.closure.Closure

Compresses your JavaScript files via Google's Closure Compiler.

Installation in settings.py:

```
ROOT_MEDIA_FILTERS = {
    'js': 'mediagenerator.filters.closure.Closure',
}
CLOSURE_COMPILER_PATH = '/path/to/closure/compiler'
```
You can also define the compilation level via CLOSURE\_COMPILATION\_LEVEL. By default this is set to 'SIMPLE\_OPTIMIZATIONS'.

#### **1.3.3 YUICompressor**

Filter: mediagenerator.filters.closure.Closure

Compresses your JavaScript and CSS files via YUICompressor.

Installation in settings.py:

```
ROOT_MEDIA_FILTERS = {
    'css': 'mediagenerator.filters.yuicompressor.YUICompressor',
    'js': 'mediagenerator.filters.yuicompressor.YUICompressor',
}
YUICOMPRESSOR_PATH = '/path/to/yuicompressor'
```
#### **1.3.4 Sass/Compass**

Filter: mediagenerator.filters.sass.Sass

Sass files are automatically detected by their file extension. Simply mention .sass files in MEDIA\_BUNDLES exactly like you would with .css files.

It's possible to use features from Compass and its extensions. Run manage.py importsassframeworks to add the respective files to your project. Extensions can be listed via SASS\_FRAMEWORKS in settings.py. For example, this is how you'd add ninesixty and susy in addition to the default frameworks (compass and blueprint):

```
SASS FRAMEWORKS = (
    'compass',
    'blueprint',
    'ninesixty',
    'susy',
)
```
Note that you have to install the Compass binary even if you don't use any Sass/Compass frameworks in your project.

If you use the FireSass Firebug plugin you should set SASS\_DEBUG\_INFO = True in your settings, so additional debug information is emitted for FireSass.

See also: [Using Sass with django-mediagenerator](http://www.allbuttonspressed.com/blog/django/2010/08/Using-Sass-with-django-mediagenerator)

## **1.3.5 CleverCSS**

Filter: mediagenerator.filters.clevercss.CleverCSS

CleverCSS files are automatically detected by their file extension. Simply mention .ccss files in MEDIA\_BUNDLES exactly like you would with .css files.

## **1.3.6 CoffeeScript**

Filter: mediagenerator.filters.coffeescript.CoffeeScript

CoffeeScript files are automatically detected by their file extension. Simply mention .coffee files in MEDIA\_BUNDLES exactly like you would with . js files.

#### **1.3.7 Accessing media URLs from JavaScript**

Filter: mediagenerator.filters.media\_url.MediaURL

Provides JavaScript functions for retrieving the URL of a media file, similar to the {% media\_url %} template tag.

Installation in settings.py:

```
MEDIA_BUNDLES = (
    ('main.js',
        {'filter': 'mediagenerator.filters.media_url.MediaURL'},
        'js/jquery.js',
        'js/jquery.autocomplete.js',
        \# ...
    ),
)
```
In your JavaScript code you'll then have a media  $url()$  function which returns the URL for a given file. Only files that exist in the \_generated\_media folder can be resolved this way.

If you try to resolve a bundle and the bundle consists of multiple files and MEDIA\_DEV\_MODE is True the media\_url() function will return a list of (uncombined) URLs instead of a single string. Make sure that your code checks for this case.

## **1.3.8 PyvaScript**

Filter: mediagenerator.filters.pyvascript\_filter.PyvaScript

PyvaScript files are automatically detected by their file extension. Simply mention . pyva files in MEDIA\_BUNDLES exactly like you would with . js files. The PyvaScript standard library can be integrated by using the file name .stdlib.pyva. Here is an example that integrates jQuery, PyvaScript's standard library, and your own code (e.g. yourcode.pyva):

```
MEDIA_BUNDLES = (
    ('main.js',
        'jquery.js',
         '.stdlib.pyva',
        'yourcode.pyva',
    ),
)
```
#### **1.3.9 Python in the browser (TODOC)**

Filter: mediagenerator.filters.pyjs\_filter.Pyjs

TODO: document me :)

See also:

- [Offline HTML5 canvas app in Python with django-mediagenerator, Part 1: pyjs](http://www.allbuttonspressed.com/blog/django/2010/11/Offline-HTML5-canvas-app-in-Python-with-django-mediagenerator-Part-1-pyjs)
- [Offline HTML5 canvas app in Python with django-mediagenerator, Part 2: Drawing](http://www.allbuttonspressed.com/blog/django/2010/11/Offline-HTML5-canvas-app-in-Python-with-django-mediagenerator-Part-2-Drawing)

#### **1.3.10 HTML5 offline manifests (TODOC)**

Generator: mediagenerator.generators.manifest.Manifest

TODO: document me :)

See also: [HTML5 offline manifests with django-mediagenerator](http://www.allbuttonspressed.com/blog/django/2010/11/HTML5-offline-manifests-with-django-mediagenerator)

#### **1.3.11 Data URIs / image sprites (TODOC)**

Filter: mediagenerator.filters.cssurl.CSSURL

Filter: mediagenerator.filters.cssurl.CSSURLFileFilter

Generator: mediagenerator.generators.mhtml.MHTML (not yet implemented)

TODO: document me and write a nice tutorial about me :)

## **1.3.12 Translations (i18n) bundling (TODOC)**

Filter: mediagenerator.filters.i18n.I18N

TODO: document me and write a nice tutorial about me :)

## **1.3.13 Django templates (TODOC)**

Filter: mediagenerator.filters.tempate.Template

Auto-applied to .html files. Uses Django's template language to render the contents of the given file. Can also be specified manually for individual files with the explicit dict filter syntax (see *[MEDIA\\_BUNDLES](#page-6-2)*). In that case, the input files are listed via input. TODO: document me :)

## **1.3.14 Combining files in dev mode**

#### Filter: mediagenerator.filters.concat.Concat

Sometimes you might want to use the repository version of a certain JavaScript framework. Often, these frameworks consist of several individual files which have to be combined in order to work correctly. Since the media generator doesn't combine files in development mode you might want to enforce concatenation.

This example shows how to combine some files of the XUI framework:

```
MEDIA_BUNDLES = (
    ('main.js',
        # XUI and its dependencies
        'emile.js',
        {'filter': 'mediagenerator.filters.concat.Concat',
         'dev_output_name': 'xui.js',
         'concat_dev_output': True,
         'input': (
             'xui/header.js',
             'xui/base.js',
             'xui/core/dom.js',
             'xui/core/event.js',
             'xui/core/fx.js',
             'xui/core/style.js',
             'xui/core/xhr.js',
             'xui/footer.js',
         )},
```
The concat\_dev\_ouput option allows to enforce concatenation. The dev\_output\_name option allows you to specify a nice human-readable file name which will appear in URLs on the development server. This is recommended for debugging purposes.

# **Tutorials**

- <span id="page-14-0"></span>• Getting started: [django-mediagenerator: total asset management](http://www.allbuttonspressed.com/blog/django/2010/08/django-mediagenerator-total-asset-management)
- [Using Sass with django-mediagenerator](http://www.allbuttonspressed.com/blog/django/2010/08/Using-Sass-with-django-mediagenerator)
- [Offline HTML5 canvas app in Python with django-mediagenerator, Part 1: pyjs](http://www.allbuttonspressed.com/blog/django/2010/11/Offline-HTML5-canvas-app-in-Python-with-django-mediagenerator-Part-1-pyjs)
- [Offline HTML5 canvas app in Python with django-mediagenerator, Part 2: Drawing](http://www.allbuttonspressed.com/blog/django/2010/11/Offline-HTML5-canvas-app-in-Python-with-django-mediagenerator-Part-2-Drawing)
- [HTML5 offline manifests with django-mediagenerator](http://www.allbuttonspressed.com/blog/django/2010/11/HTML5-offline-manifests-with-django-mediagenerator)

## **FAQ**

# <span id="page-16-1"></span><span id="page-16-0"></span>**3.1 Q: How does it relate to django-staticfiles / django.contrib.staticfiles?**

django-mediagenerator is a complete standalone asset manager which replaces django-staticfiles. You can still use both in the same project if you really need to, but that's very rarely the case (e.g. during a gradual transition from django-staticfiles to django-mediagenerator).

# <span id="page-16-2"></span>**3.2 Q: What are the perfect caching headers?**

- Disable ETags because they cause unnecessary If-modified-since requests.
- Use Cache-Control: public, max-age=31536000

# <span id="page-16-3"></span>**3.3 Tip: How to include IE-specific stylesheets**

Imagine you have several stylesheets combined into main.css bundle. Now imagine you also have an extra stylesheet for Internet Explorer called ie.css. Most websites include their IE-specific stylesheet with an additional <link /> tag using conditional HTML. The problem with this solution is that IE users have to wait for two requests: one for main.css and another one for ie.css. Can this be done more efficiently?

Yes! Create two CSS bundles (main-ie.css with ie.css and main.css without ie.css) in your settings. For example:

```
_base_main_bundle = (
    'css/reset.css',
    'css/design.css',
)
MEDIA_BUNDLES = (
    ('main.css',)
        + _base_main_bundle,
    ('main-ie.css',)
        + _base_main_bundle
        + ('ie.css',),
)
```
Then, use this conditional comment sequence to include the bundles:

```
<!--[if (!IE)|(gte IE 8)]><!--> {% include_media 'main.css' %} <!--<![endif]-->
<!--[if lt IE 8]> {% include_media 'main-ie.css' %} <![endif]-->
```
Now every browser will only make one single request. Cool, isn't it?

In the example above only IE6 and IE7 get special treatment. IE8 loads the same stylesheet as all other browsers. Of course you can extend the example to serve different stylesheets for all the different IE versions.